# **Analisi di Fourier**

**Marcello Colozzo - http://www.extrabyte.info**

## **Dichiarazione di funzioni periodiche**

```
In[1]:= SetOptions@
     8
     Plot,
     ListLinePlot, ParametricPlot, ListPlot,
     ListLinePlot
     <,
    XAxesStyle -> Directive
      Hue<sup>[5</sup> / 6<sup>]</sup>,
      8
     D,
     FrameStyle -> Directive@
      Hue<sup>[5</sup> / 6],
      8
     D
    D;
```
Se non ci sono molti intervalli di periodicità, si può procedere per traslazione del grafico. Ad esempio, consideriamo uno smorzamento esponenziale con costante di tempo  $\tau$ :  $y(t) = Ae^{-t/\tau}$  assumendo che sia periodico con periodo assegnato *T*.

```
In[2]:= A = 10.; Τ = 1; T = 8;
In[3]:= Clear [y]
\ln[4] := \mathbf{y} [t_] := Which \left[\mathbf{t} \geq 0 && \mathbf{t} \leq \mathbf{T}, \mathbf{A} * \mathbf{e}^{-\mathbf{t}/\tau},
                 \mathbf{t} \geq \mathbf{T} \& \& \mathbf{t} \leq 2 \mathbf{T}, \mathbf{A} * \mathbf{e}^{-(\mathbf{t}-\mathbf{T})/\tau},
                 \mathbf{t} \geq 2 \mathbf{T} \&\&\mathbf{t} \leq 3 \mathbf{T}, \mathbf{A} * \mathbf{e}^{-(\mathbf{t}-2\mathbf{T})/\tau}E
```

```
In[5]:= ploty = Plot@
      y@tD, 8t, 0, 3 T<,
      \textbf{Exclusions} \rightarrow \{\texttt{t} == \texttt{T}, \texttt{t} == \texttt{2T}\},PlotStyle → Thickness [0.0035],
      PlotRange \rightarrow {-1, 15},
      AxesLabel ®
       8
        Style@"t", Small, Red, ItalicD,
       Style@"y", Small, Blue, ItalicD
       <,
      Epilog \rightarrow {Dashed,
        Red,
        \text{Line}[\{\text{T, 0}\}, \{\text{T, 10}\}\}],Line<sup>[{{2T, 0}, {2T, 10}}<sup>}</sup>,</sup>
       <,
      Ticks ®
       8
        8
         8T, "T"<, 82 T, "2T"<
        <,8
         8A, "A"<
        1
       1
     D
Out[5]=
                  T 2T
                                             t
    A
     y
```
#### **Serie di Fourier**

In[6]:= **Needs@"FourierSeries`"D**

*Mathematica* dispone di vari package per l'analisi di Fourier. Tuttavia per funzioni definite con l'assegnazione condizionata, è necessario prestare attenzione. Infatti, un utilizzazione cieca di tali strumenti, conduce a risultati disastrosi. Ad esempio:

```
\ln[7] := \textbf{Yfourier}[\texttt{t}] = \textbf{FourierTrigseries}H*funzione di cui si cerca la serie di Fourier*L
                y@tD, H*variabile indipendente*L
                 t
               D
Out[7]= FourierTrigSeries
               \text{Which}\Big[\texttt{t}\geq 0\ \texttt{&}\texttt{&}\texttt{t}\leq 8\,,\ \texttt{A}\,\texttt{e}^{-\frac{\texttt{t}}{\texttt{c}}},\ \texttt{t}\geq \texttt{T}\ \texttt{&}\texttt{&}\texttt{&}\texttt{t}\leq 2\ \texttt{T},\ \texttt{A}\,\texttt{e}^{-\frac{\texttt{t}-\texttt{T}}{\texttt{c}}},\ \texttt{t}\geq 2\ \texttt{T}\ \texttt{&}\texttt{&}\texttt{&}\texttt{t}\leq 3\ \texttt{T},\ \texttt{A}\,\texttt{e}^{-\frac{\texttt{t}-2\,\
```

```
In[8]: yfourier [2.]
```

```
Out[8]= FourierTrigSeries [1.35335, 2.]
```

```
Se proviamo a plottare:
```
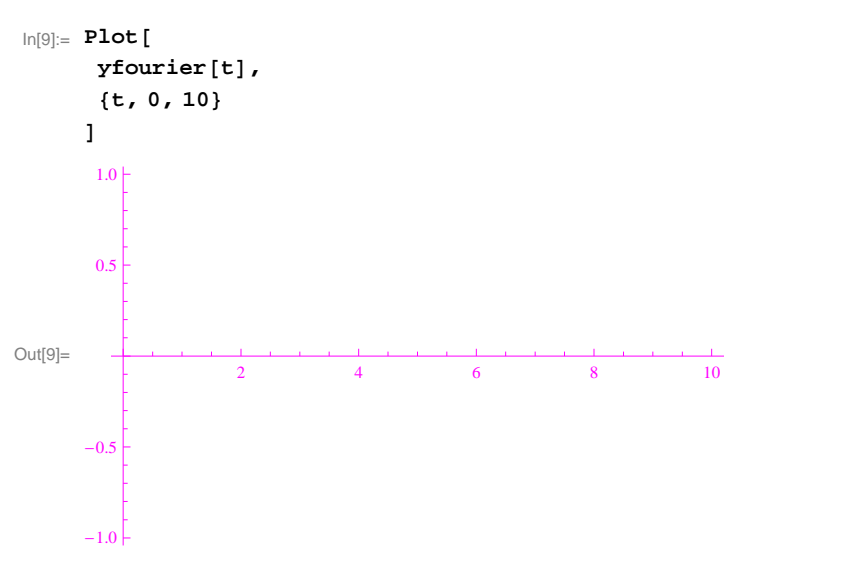

Nel caso di assegnazione condizionata, conviene determinare i coefficienti di Fourier (consultare la dispensa http://www.extrabyte.info/serie\_fourier000.pdf):

$$
ln[11]=a[k_1] := \frac{2}{T} \text{Integrate}\left[\begin{array}{c} \text{y[t] } \cos\left(\frac{2*k\pi x}{T}\right), \\ \text{f.t. } 0, T \end{array}\right],
$$
\n
$$
\text{Assumptions} \rightarrow k \in \text{Integers}
$$
\n
$$
ln[12]=b[k_1] := \frac{2}{T} \text{Integrate}\left[\begin{array}{c} \text{y[t] } \sin\left(\frac{2*k\pi x}{T}\right), \\ \text{f.t. } 0, T \end{array}\right],
$$
\n
$$
\text{Assumptions} \rightarrow k \in \text{Integers}
$$
\n
$$
\text{Assumptions} \rightarrow k \in \text{Integers}
$$
\n
$$
ln[13]=\text{yfourier}[t_1, n_1] := \frac{a[0]}{2} + \text{sum}[a[k] \cos\left(\frac{2*k\pi x}{T}\right] + b[k] \sin\left(\frac{2*k\pi x}{T}\right), (k, 1, n)\right],
$$
\n
$$
ln[14]=\text{yfourier}[t, 4]
$$
\n
$$
Out[14]=1.24958 + 1.5457 \cos\left(\frac{\pi t}{4}\right) + 0.720759 \cos\left(\frac{\pi t}{2}\right) + 0.381455 \cos\left(\frac{3\pi t}{4}\right) + 0.229922 \cos[\pi t] + 1.21399 \sin\left(\frac{\pi t}{4}\right) + 1.13217 \sin\left(\frac{\pi t}{2}\right) + 0.898782 \sin\left(\frac{3\pi t}{4}\right) + 0.722321 \sin[\pi t]
$$
\n
$$
log[15]=\text{yfourier}[1, 4]
$$
\n
$$
Out[15]=4.46902
$$
\n
$$
Sembra auto ok, ma se plotium:
$$

In[16]:= **Plot@ yfourier@t, 1D, 8t, 1, 20< D** Integrate::ilim : Invalid integration variable or limit(s) in  $\{1.00039, 0, 8\}$ . Integrate::ilim : Invalid integration variable or limit(s) in  $\{1.00039, 0, 8\}$ . Integrate::ilim : Invalid integration variable or limit(s) in  $\{1.00039, 0, 8\}$ . General::stop : Further output of Integrate::ilim will be suppressed during this calculation.  $\gg$ NIntegrate::itraw : Raw object 1.0003881428571428` cannot be used as an iterator.  $\gg$ NIntegrate::itraw : Raw object 1.0003881428571428` cannot be used as an iterator.  $\gg$ NIntegrate::itraw : Raw object 1.0003881428571428` cannot be used as an iterator.  $\gg$ General::stop : Further output of NIntegrate::itraw will be suppressed during this calculation.  $\gg$ Out[16]= \$Aborted

Per evitare questo warning, è preferibile specificare l'ordine di approssimazione e senza utilizzare l'assegnazione ritardata.

 $\ln[17]:$  **Clear** [yfourier]

 $\ln[18] = \texttt{yfourier}[t_+] = \frac{a[0]}{2} + \texttt{Sum}\Big[a[k]\,\texttt{Cos}\Big[\frac{2*k*\pi*t}{T}\Big] + b[k]\,\texttt{Sin}\Big[\frac{2*k*\pi*t}{T}\Big]$ , {k, 1, 10} $\Big]$ ;

```
In[19]:= Plot@
      8
       y@tD,
       yfourier<sup>[t]</sup>
      <,8t, 0, 16<,
      \textbf{Exclusions} \rightarrow \{\texttt{t} = 8\},
      Epilog \rightarrow {Red,
        Dashed,
       Line<sup>[{</sup>{8, 0}, {8, 10}}]<br>},
       <,
      PlotRange ® 8-2, 13<,
      {\small \begin{aligned} \texttt{PlotStyle} \rightarrow \{\end{aligned}}8
         Thickness@0.0035D
        <,8
         Thickness@0.0025D
        1
       <,
      AxesLabel ®
       8
        Style@"t", Small, Red, ItalicD,
       Style@"y", Small, Blue, ItalicD
       1
     D
Out[19]= \epsilon5 V 10 15 V
                                                  t -2 -2 \uparrow4 \vdash \mathcal{N}6 \parallel \parallel8 \uparrow \uparrow \uparrow10<sup>1</sup>y<br>12 p
```
Ritorniamo al plotting di funzioni periodiche.

 $In [20]:=$  **Clear** [**y**, **ploty**]

Per graficare in automatico, dobbiamo creare una lista di traslazioni, tramite l'istruzione **Table**. Siccome l'istruzione **Which** non ha l'attributo **Listable** (e non c'è verso di assegnarlo, probabilmente perché è un comando protetto), utilizziamo l'istruzione **Piecewis**e che ignora un qualunque numero di parentesi annidate. Generiamo la lista:

```
\ln[21]: lista [\mathbf{m}_\perp] := Table
        \{A * e^{-(t-n*T)/\tau}, t \ge n * T &c c t \le (n + 1) * T\},\8n, 0, m<
       E
```
Proviamo:

```
ln[22] := 1ista<sup>[4]</sup>
Out[22]= \left\{\left\{10.\ \mathrm{e}^{-\mathrm{t}}\right.,\ \mathrm{t}\geq0\ \mathrm{\&\&\ t\leq8\right\},\ \left\{10.\ \mathrm{e}^{8-\mathrm{t}}\right.,\ \mathrm{t}\geq8\ \mathrm{\&\&\ t\leq16\right\},\left\{10. e^{16-t}, t \ge 16 \& t \le 24\right\}, \left\{10. e^{24-t}, t \ge 24 \& t \le 32\right\}, \left\{10. e^{32-t}, t \ge 32 \& t \le 40\right\}\ln[23] := \mathbf{y} [\mathbf{t}_\_ \mathbf{r} \mathbf{m}_\_ ] := \texttt{Piccewise} \left[ \texttt{lista} \left[ \mathbf{m} \right] \right]Proviamo:
In[24]:= y@t, 4D
Out[24]= \begin{cases} 10 \cdot e^{16-t} & t \ge 16 \& t \le 24 \end{cases}10. e^{-t} t \ge 0 && t \le 810. e^{8-t} t \geq 8 & & t \leq 1610. e^{24-t} t \geq 24 && t \leq 3210. e^{32-t} t \geq 32 && t \leq 40In[25]:= Plot@
         y@t, 10D, 8t, 0, 80<,
         PlotRange ® 80, 15<,
         Ticks \rightarrow8
             Table@k, 8k, 0, 80, 8<D
            <,
         AxesLabel ®
            8
             Style@"t", Small, Red, ItalicD,
           Style@"y", Small, Red, BlueD
            E
         D
Out[25]=
           0 8 16 24 32 40 48 56 64 72 80
          t 2 <u>de la 1</u> de la 1 de la 1 de la 1 de la 1 de la 1 de la 1 de la 1 de la 1 de la 1 de la 1 de la 1 de la 1 de la 1 de la 1 de la 1 de la 1 de la 1 de la 1 de la 1 de la 1 de la 1 de la 1 de la 1 de la 1 de la 1 de la 
          4H and \overline{1}6+ |
          8 | |
         10
         12
         y<br>14\frac{1}{5}\ln[27]: Clear [y, ploty]
```
Conviene usare un'unica istruzione

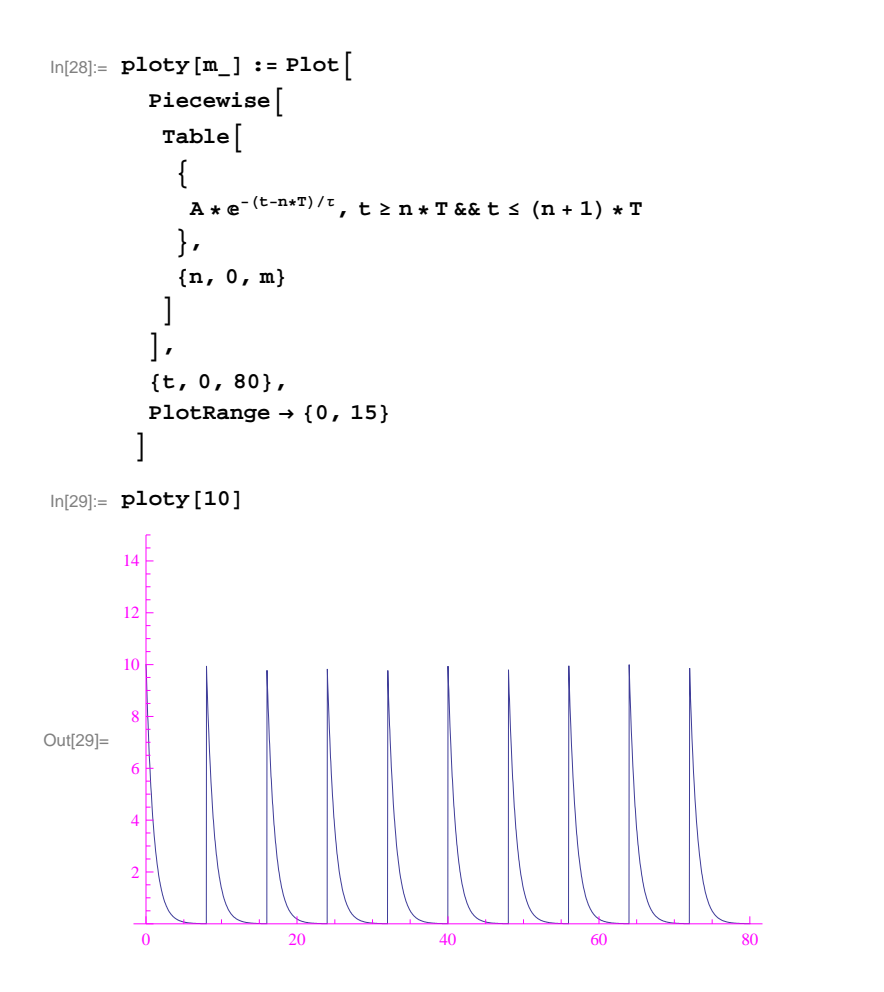

### **Onda quadra troncata**

```
\ln[30]:= Clear<sup>[y, ploty, lista, A, T]</sub></sup>
```
Il tracciamento automatico di un'onda quadra (periodica) è più complicato perché la funzione da plottare ha due espressioni analitiche nello stesso intervallo di periodicità. Per fissare le idee, consideriamo  $y(t) = A$ , se  $0 \le t \le \frac{T}{2}$ , e  $y(t) = 0$ , se  $\frac{T}{2} < t$  $\frac{T}{2}$ , e *y*(*t*) = 0, se  $\frac{T}{2}$  < *t*  $\le$  *T* , dove *A* è l'ampiezza dell'onda e *T* il periodo.

```
\ln[31]: lista [\mathbf{m}_\bullet, \mathbf{A}_\bullet, \mathbf{T}_\bullet] := Flatten
            TableB
              \left\{ \left\{ A, t \geq n * T \&& t \leq (2n+1) * \frac{T}{2} \right\},\right.\left\{0, t \geq (n+1) * \frac{T}{2} \&\; t \leq (n+1) * T\right\}\left\{\n \begin{array}{c}\n - & 2 \\
 2 & 2\n \end{array}\n\right\}>,8n, 0, m<
            F,
            1F
Proviamo:
```

```
ln[32] := 1ista<sup>[2, 1, 2]</sup>
Out[32]= {1, t \ge 0 \& t \le 1}, {0, t \ge 1 \& t \le 2}, {1, t \ge 2 \& t \le 3},\left\{ \,0\;,\;t\,\geq\,2\;\&\;\;t\,\leq\,4\,\right\} \,,\;\;\left\{ \,1\;,\;t\,\geq\,4\;\&\;\;t\,\leq\,5\,\right\} \,,\;\;\left\{ \,0\;,\;t\,\geq\,3\;\&\;\;t\,\leq\,6\,\right\} \,\right\}
```

```
\ln[33] := y [t_, m<sub>_</sub>, A<sub>_</sub>, T<sub>_</sub>] := Piecewise [lista [m, A, T] ]
```
#### Proviamo

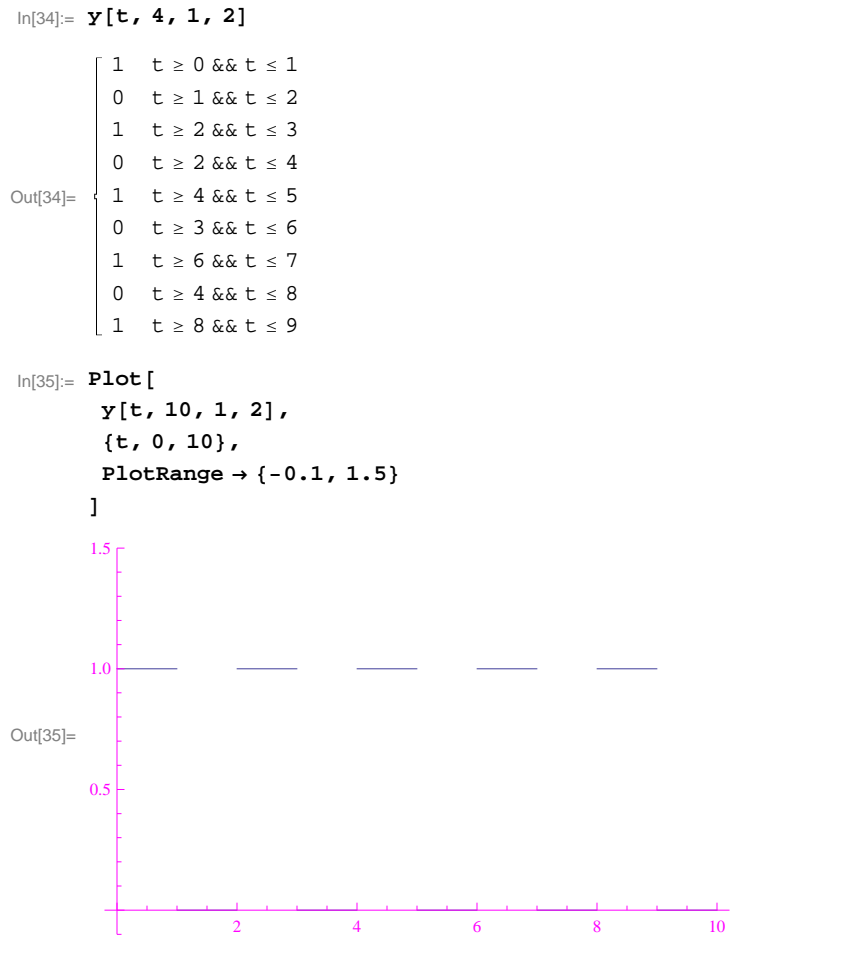

In[36]:= **Clear@y, ploty, A, TD**

Inglobiamo in un'unica istruzione (considerando che *m* è il numero di intervalli di periodicità per un assegnato periodo *T*):

```
\ln[37]: ploty [A_1, T_2, m_1] := Plot
       PiecewiseB
        FlattenTable<sup>[</sup>\left\{ \left\{ A, t \geq n * T \&& t \leq (2n + 1) * \frac{T}{2} \right\},\right.\left\{0, t \geq (n+1) * \frac{T}{2} \&& t \leq (n+1) * T\right\}\left\{\n \begin{array}{c}\n - & 2 \\
 2 & 2\n \end{array}\n\right\}>,8n, 0, m<
         F,
          1F
        \left| \right|,
        8t, 0, m * T<,
       PlotRange ® 8-0.1, 1.5 * A<,
       Ticks \rightarrow8
         None, 8
           8A, "A"<
          1
         <,
       AxesLabel ®
         8
          Style@"t", Small, Red, ItalicD,
        Style@"y", Small, Red, ItalicD
         1
       F
In[38]:= ploty [1, 8, 20]
Out[38]=
      A
       y
```
*t*